# ODROID-VU7 Multitouch TFT-Display **Best.Nr. 810 436**

Auf unserer Website www.pollin.de steht für Sie immer die aktuellste Version der Anleitung zum Download zur Verfügung.

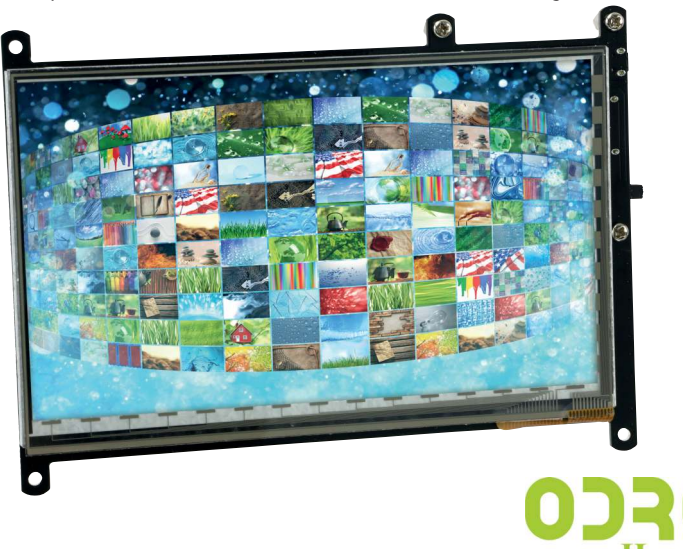

## Sicherheitshinweise

• Diese Bedienungsanleitung ist Bestandteil des Produktes. Sie enthält wichtige Hinweise zur Inbetriebnahme und Bedienung! Achten Sie hierauf, auch wenn Sie das Produkt an Dritte weitergeben! Bewahren Sie deshalb diese Bedienungsanleitung zum Nachlesen auf!

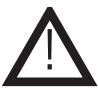

- Benutzen Sie das Display nicht weiter, wenn es beschädigt ist.
- Betreiben Sie das Gerät nur mit einem 5 V- Netzteil (micro-USB-Buchse "Touch")
- Betreiben Sie die Platine nur auf einer nicht leitenden Oberfläche oder in einem Kunststoffgehäuse!
- Achten Sie darauf, dass sich keine metallischen Teile unter der Platine befinden! Es besteht Kurzschlussgefahr!
- In Schulen, Ausbildungseinrichtungen, Hobby- und Selbsthilfewerkstätten ist das Betreiben durch geschultes Personal verantwortlich zu überwachen.
- In gewerblichen Einrichtungen sind die Unfallverhütungsvorschriften des Verbandes der gewerblichen Berufsgenossenschaften für elektrische Anlagen und Betriebsmittel zu beachten.
- Das Produkt darf nicht fallen gelassen oder starkem mechanischem Druck ausgesetzt werden, da es durch die Auswirkungen beschädigt werden kann.
- Das Gerät muss vor Feuchtigkeit, Spritzwasser und Hitzeeinwirkung geschützt werden.
- Betreiben Sie das Gerät nicht in einer Umgebung, in welcher brennbare Gase, Dämpfe oder Staub sind.
- Dieses Gerät ist nicht dafür bestimmt, durch Personen (einschließlich Kinder) mit eingeschränkten physischen, sensorischen oder geistigen Fähigkeiten oder mangels Erfahrung und/oder mangels Wissen benutzt zu werden, es sei denn, sie werden durch eine für ihre Sicherheit zuständige Person beaufsichtigt oder erhielten von ihr Anweisungen, wie das Gerät zu benutzen ist.
- Entfernen Sie keine Aufkleber vom Produkt. Diese können wichtige sicherheitsrelevante Hinweise enthalten.
- Das Produkt ist kein Spielzeug! Halten Sie das Gerät von Kindern fern.

## Bestimmungsgemäße Verwendung

TFT-LCD-Display mit HDMI-Eingang und kapazitivem USB-Touchscreen. Der ODROID-C1+ kann direkt auf das Display montiert und über Adapter angesteckt werden. Natürlich ist das Display auch mit vielen anderen HDMI-Signalquellen nutzbar.

Die Betriebsspannung beträgt 5 V- (max. 0,6 A), der Aufbau entspricht der Schutzklasse III.

Eine andere Verwendung als angegeben ist nicht zulässig! Änderungen können zur Beschädigung dieses Produktes führen, darüber hinaus ist dies mit Gefahren, wie z.B. Kurzschluss, Brand, elektrischem Schlag etc. verbunden. Für alle Personen- und Sachschäden, die aus nicht bestimmungsgemäßer Verwendung entstehen, ist nicht der Hersteller, sondern der Betreiber verantwortlich.

Bitte beachten Sie, dass Bedien- und/oder Anschlussfehler außerhalb unseres Einflussbereiches liegen. Verständlicherweise können wir für Schäden, die daraus entstehen, keinerlei Haftung übernehmen.

## **Lieferumfang**

- Display
- Montage-/Anschluss-Set für den ODROID-C1+ (HDMI-/USB-Adapter, Abstandshalter, Schrauben)
- HDMI-Kabel, 350 mm
- USB-Kabel (USB-A/micro-USB), 350 mm
- USB-Kabel (2x micro-USB), 350 mm
- Anleitung

# Übersicht

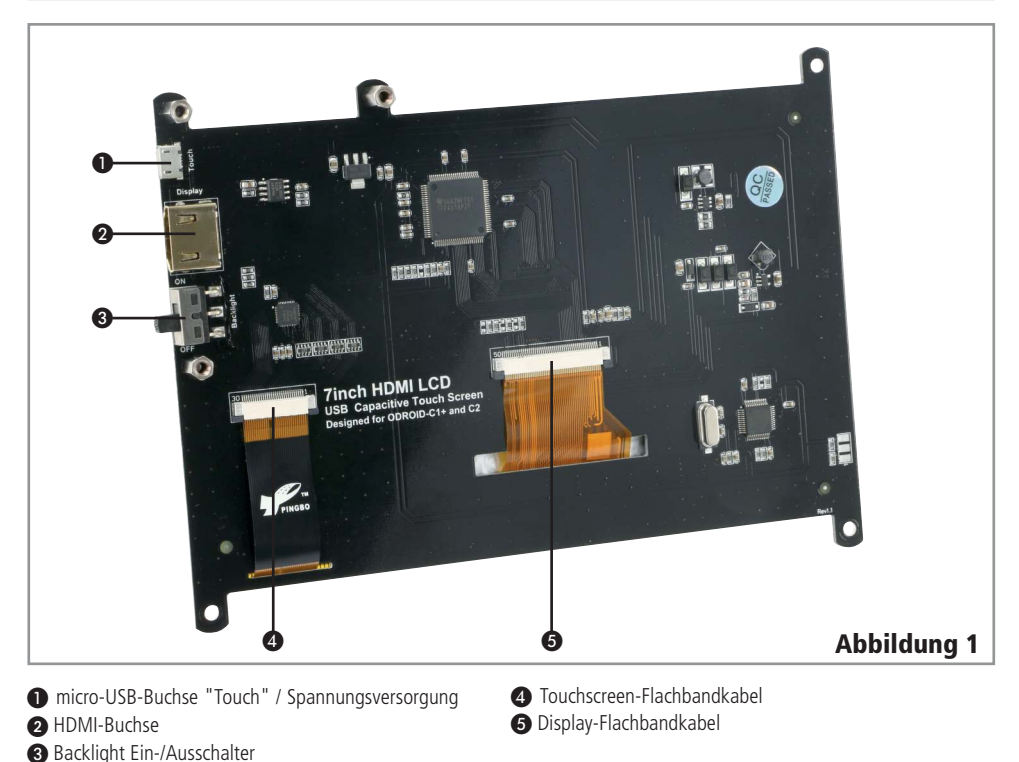

#### Inbetriebnahme/Bedienung

#### Inbetriebnahme

### **Direktmontage an ODROID C1+**

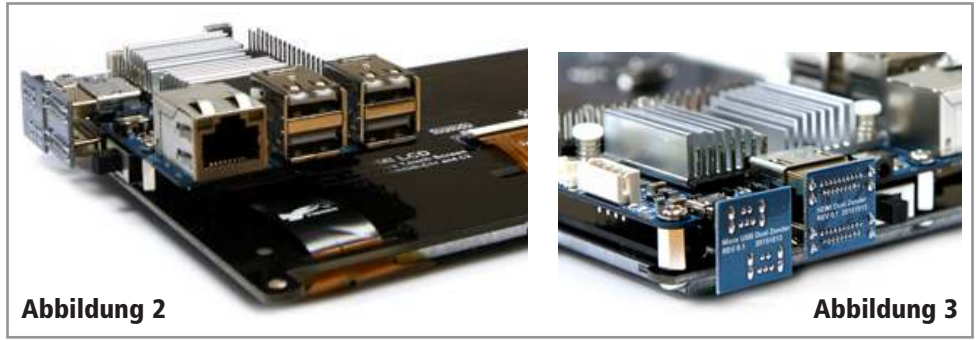

- Im Auslieferungszustand sind die Abstandshalter so positioniert, dass Sie den ODROID C1+ direkt an das Display montieren können. Ist dies nicht der Fall, richten Sie die Abstandshalter manuell entsprechend aus (siehe Abbildung 1).
- Setzen Sie Ihren ODROID C1+ entsprechend Abbildung 2 auf die Abstandshalter und befestigen Sie diesen mit den Schrauben aus dem Lieferumfang.
- Verbinden Sie anschließend den ODROID C1+ und das Display mit Hilfe des micro-USB-Adapters und des HDMI-Adapters (Abbildung 3).
- Legen Sie die Spannungsversorgung für den ODROID C1+ an. ACHTUNG: Die Leistungsaufnahme des ODROID C1+ hat sich auf Grund der Verbindung mit dem Display erhöht!

## **Betrieb an einer beliebigen Signalquelle:**

- Nehmen Sie das mitgelieferte HDMI-Kabel zur Hand und stecken den HDMI-A Stecker in den HDMI-Eingang des Displays ➋ ein.
- Stecken Sie anschließend das andere Ende des HDMI-Kabels in den HDMI-Ausgang Ihrer Signalquelle ein.
- Zuletzt nehmen Sie das mitgelieferte USB-Kabel zur Hand und stecken den micro-USB Stecker in die micro-USB Buchse ❶ des Displays. Schließen Sie das andere Ende des USB-Kabels (USB-A Stecker) an eine geeignete Spannungsversorgung an.

#### Bedienung

• Mit dem Ein-/Ausschalter ❸ können Sie das Display ein- und ausschalten.

# Pflege und Wartung

Achtung: Schalten Sie das Diplay aus, bevor Sie es reinigen! !

- Zur Reinigung verwenden Sie ein trockenes, weiches und sauberes Tuch.
- Benutzen Sie auf keinen Fall aggressive Reinigungsmittel, Reinigungsalkohol oder andere chemische Mittel. Dadurch könntedas Gehäuse angegriffen oder die Funktion beeinträchtigt werden.
- Vermeiden Sie unnötigen Druck auf das empfindliche Display.

Hinweis: Achten Sie drauf, dass das eMMC-Modul eingelegt ist, bevor Sie den ODROID C1+ montieren. Für diesen Betrieb muss unter Umständen die Boot.ini angepasst werden (Seite 4).

#### **Konfiguration der Boot.ini-Datei für den ODROID-C1/C1+**

# Possible screen resolutions # Uncomment only a single Line! The line with setenv written. # At least one mode must be selected.

# setenv m "vga" # setenv m "480p" # setenv m "576p" setenv m "800x480p60hz" # setenv m "800x600p60hz" # setenv m "1024x600p60hz" # setenv m "1024x768p60hz" # setenv m "1360x768p60hz" # setenv m "1440x900p60hz" # setenv m "1600x900p60hz" # setenv m "1680x1050p60hz" # setenv m "720p" # setenv m "800p" # setenv m "sxga" # setenv m "1080i50hz" # setenv m "1080p24hz" # setenv m "1080p50hz" # setenv m "1080p" # setenv m "1920x1200" # 640x480 # 720x480 # 720x576 # 800x480 # 800x600 # 1024x600 # 1024x768 # 1360x768 # 1440x900 # 1600x900 # 1680x1050 # 720p 1280x720 # 1280x800 # 1280x1024 # 1080I@50Hz # 1080P@24Hz # 1080P@50Hz # 1080P@60Hz # 1920x1200 # HDMI DVI Mode Configuration

# setenv vout\_mode "hdmi" setenv vout\_mode "dvi" # setenv vout\_mode "vga"

# Problembehandlung

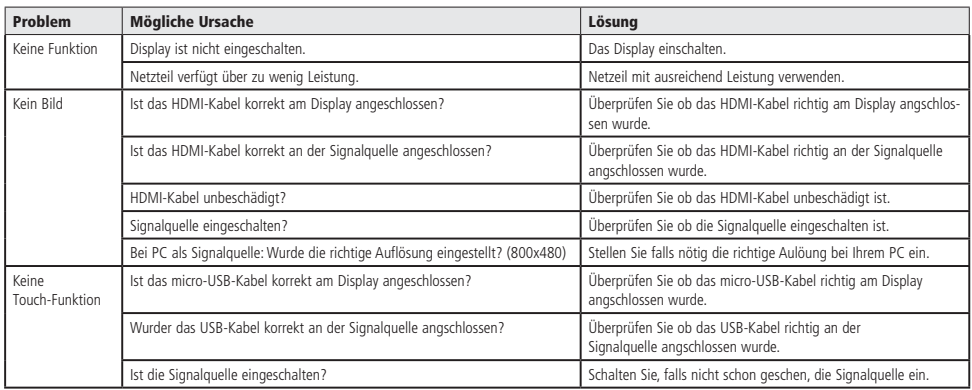

#### Technische Daten

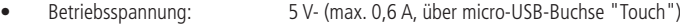

- Displaygröße: 7" (17,8 cm)
- Auflösung: 800x480 Pixel
	- Hintergrundbeleuchtung: LED, per Schalter ein-/ausschaltbar
- Touchscreen: kapazitiv, 5-Finger Multitouch, USB-Interface
- Direkte Montage/Anschlussmöglichkeit für den ODROID C1+
- Anschlüsse: HDMI-A, micro-USB
- Befestigung: 4 Bohrungen, Lochabstand 162x115 mm
- Sichtbarer Bereich: 153,6x86,64 mm
- Gesamtmaße (LxBxH): 173x124x15 mm

#### Symbolerklärung

Das Symbol mit dem Ausrufezeichen im Dreieck weist auf wichtige Hinweise in dieser Bedienungsanleitung hin, die unbedingt zu beachten sind. Des Weiteren wenn Gefahr für Ihre Gesundheit besteht, z.B. durch elektrischen Schlag. !

#### Entsorgung

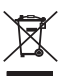

Elektro- und Elektronikgeräte, die unter das Gesetz "ElektroG" fallen, sind mit nebenstehender Kennzeichnung versehen und dürfen nicht mehr über Restmüll entsorgt, sondern können kostenlos bei den kommunalen Sammelstellen z.B. Wertstoffhöfen abgegeben werden.

# Technische Beratung

Brauchen Sie Hilfe bei der Montage oder Installation? Kein Problem, unter der nachfolgenden Rufnummer erreichen Sie speziell geschulte Mitarbeiter, die Sie gerne bei allen technischen Fragen beraten.

# **+49 (0) 8403 920 - 930**

Montag bis Freitag von 8:00 bis 17:00 Uhr

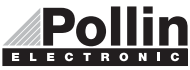

Diese Bedienungsanleitung ist eine Publikation von Pollin Electronic GmbH, Max-Pollin-Straße 1, 85104 Pförring. Alle Rechte einschließlich Übersetzung vorbehalten. Nachdruck, auch auszugsweise, verboten. Diese Bedienungsanleitung entspricht dem technischen Stand bei Drucklegung. Änderung in Technik und Ausstattung vorbehalten.

# ©Copyright 2016 by Pollin Electronic GmbH